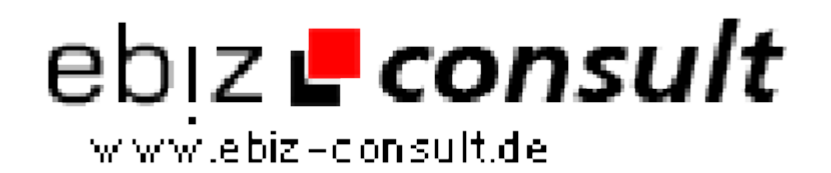

solutions for your daily eBusiness

## **PHP UMZUGS-AUKTIONSSCRIPT**

**URL**

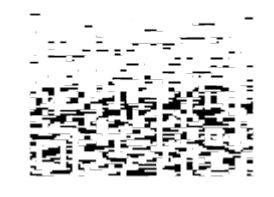

https://www.php-resource.de/script/E-Commerce/Auktionssoftware/PHP-UMZUGS-AUKTIONSSCRIPT\_13530

Image not found or type unknown

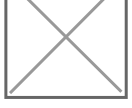

**Produktbild**

**Beschreibung** Unsere Script ist bereits im produktivem Einsatz erprobt und für GUT befunden worden

> Auszug unsere Feature: Administrationsoberfläche (Backoffice)

Im Backoffice können alle Einstellung die das System betreffen vorgenommen werden. Dieser Bereich ist für den Betreiber des Portals gedacht. Durch das vorhandene Gruppenkonzept (Rechtesystem) können weitere Unterteilungen für Mitarbeiter vorgenommen werden. So kann z.B. der Buchhaltung das Recht entzogen werden, Änderungen am der Webseite vornehmen zu dürfen. Das Backoffice ist in deutsch mit einer Online-Hilfe ausgestattet.

Das Portal

Hier werden alle Auktionen aufgegeben und verwaltet. Das Design kann jederzeit durch ein anderes ausgetauscht werden.

Alle Darstellungen (Text und Bild) werden multilingual behandelt. (sofern Texte vorhanden sind). Ausgeliefert wird in DE und EN wobei der Fokus auf DE liegt.

Funktionen und Aufbau des Portals

Prinzipiell können Einträge nur durch registrierte Benutzer vorgenommen werden. Als Anmeldeverfahren wird das doppelte Opt-in-Verfahren angewendet.

Das Portal unterteilt sich in 3 Unterbereiche.

- 1. öffentlicher Bereich (Visitors)
- 2. User-Bereich (User)
- 3. Kunden-Bereich (Kunden)

Anmeldung der Benutzer

Jeder Bereich verfügt über ein eigenes Registrierungsformular. Die Registrierung als User ist kostenlos.

Für die Registrierung (bzw das Freischalten) wird ein bestimmter Betrag fällig.

Öffentlicher Bereich

Der öffentliche Bereich wird von alle Usern (Visitors, User und Kunden) Im Öffentlichen Bereich können die Visitors alle Auktionen einsehen. Informationen die Rückschlüsse auf den Auktionseinsteller zulassen sind unsichtbar. Das betrifft auch die Bewertungen die ein Kunde erhalten hat. Suchen nach Auktionen

Die Suche unterteilt sich in zwei Bereiche (einfache- und erweitere Suchen. In der einfachen Suche kann man nach den Inhalten der Auktionsbeschreibung suchen. In der erweiterten Suche stehen weitere Einschränkungen zur Verfügung. Diese sind eine PLZ (ink Text) Suche von A nach B sowie Landauswahl. Umfang der Auktion in CBM (von- bis) Nach erfolgreicher Suche erhält der Benutzer eine Liste mit Treffern. Durch anklicken auf einen Eintrag erhält der die Detailansicht der Auktion.

## Darstellung der Auktionen

Die Auktionen werden übersichtlich in einer Liste dargestellt. Die Liste kann durch den Besucher frei sortiert werden. Durch anklicken der Auktion gelangt man in die Detailansicht. Hier werden alle wichtigen Details